# Teknisk Programveiledning

Fagskolen Tinius Olsen, Buskerud Fylkeskommune

FTO Amazing Maze Race Prosjekt av Anders Jørgensen, Tord Auby, Kristian Johansen, Einar Lervik Studenter ved 1 FME, Fagskolen Tinius Olsen - Kongsberg Prosjekt i praksis, 1 klasse 2014

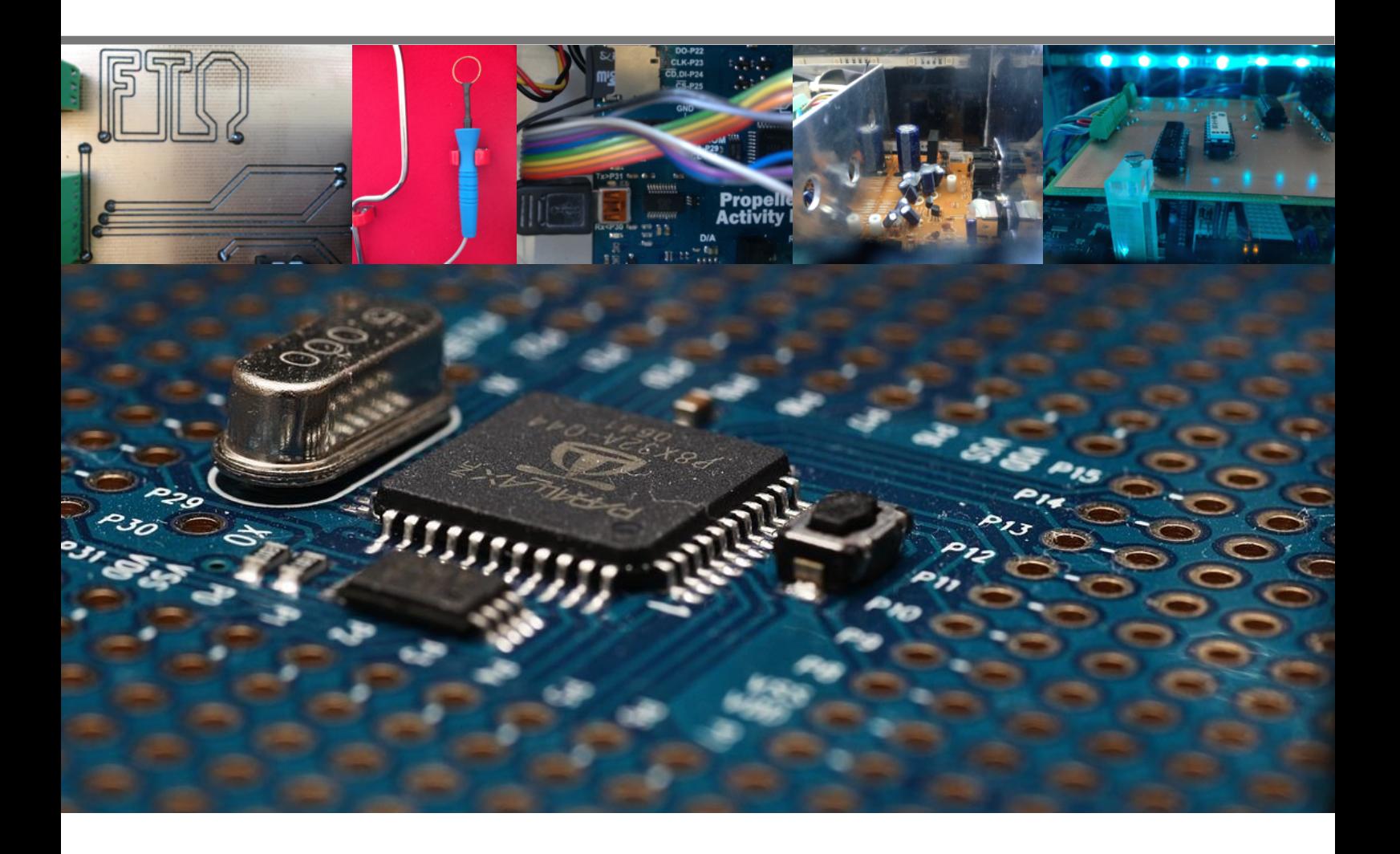

# Innholdsfortegnelse

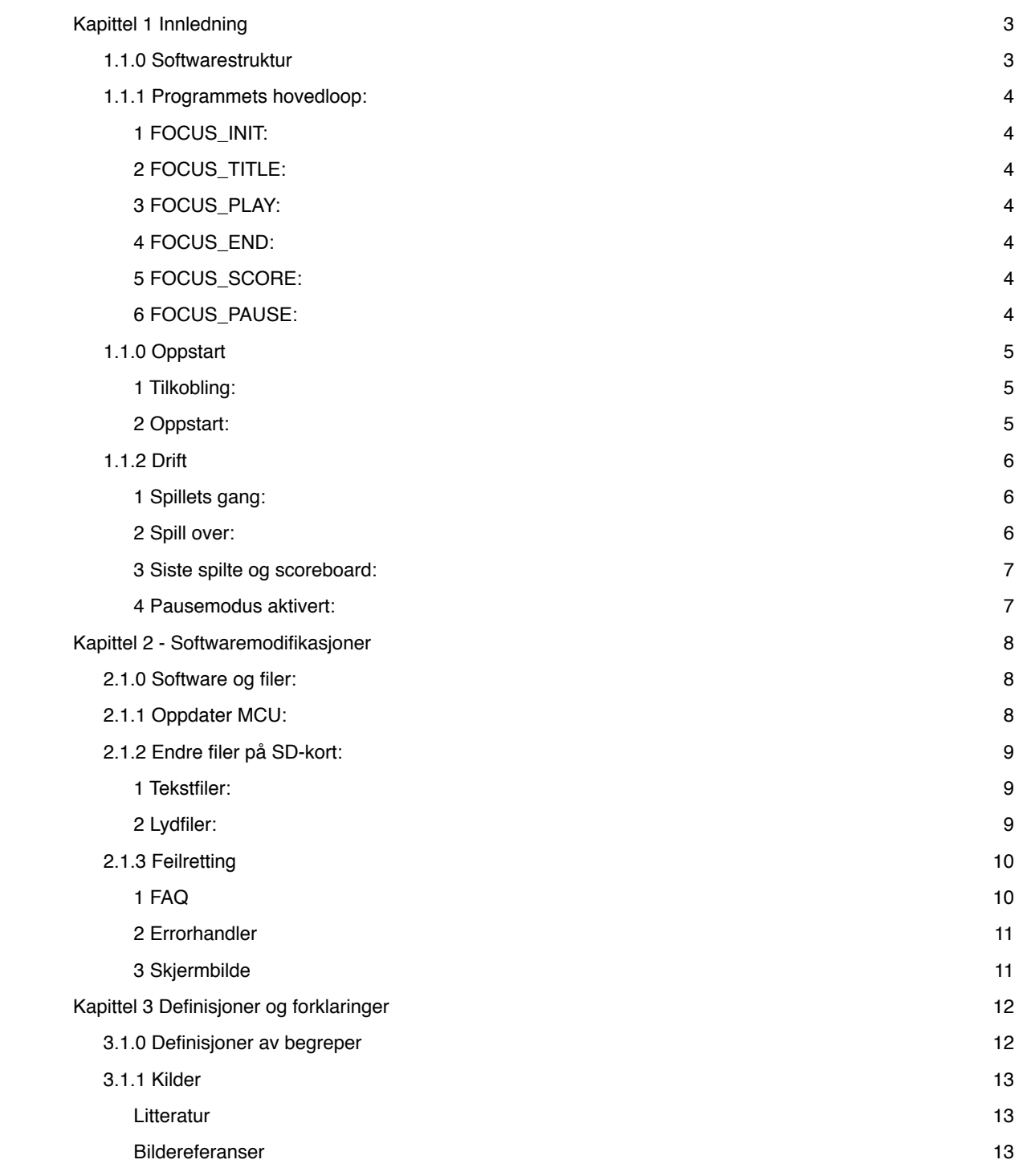

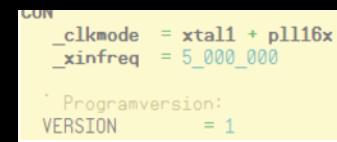

# **Kapittel 1 Innledning**

# **1.1.0 Softwarestruktur**

For utdypende informasjon om termene benyttet i dette kapittelet, vennligst les «Propeller manual v.1.1

Videodriveren settes opp før skjermbildet fremkommer på skjermen, her blir spillets grafiske områder definert. Alle informasjonsfelter blir lagt i Window 6, som strekker seg fra rad 3 til rad 8 med 44 tegn i bredden.

GUI «grafikken» ligger i Window 3,4 og 5.

Som man ser på fig. 2 er spillstrukturen relativt oversiktlig. Dette er hovedloopen, eller hovedrutinen i programmet. Programmet baserer seg på at man setter forskjellige flagg som igjen sender spilleren til de rette deler av programmet.

*Det er imidlertid ikke nødvendig å ha en full forståelse for hvordan programmet er skrevet for å kunne benytte spillet, men det er relativt viktig dersom man er nødt å gjøre endringer i software i ettertid, eller man skulle ha behov for å endre filer på MCU SD kort. Dette er nærmere beskrevet i kapittelet «Softwareendringer»*

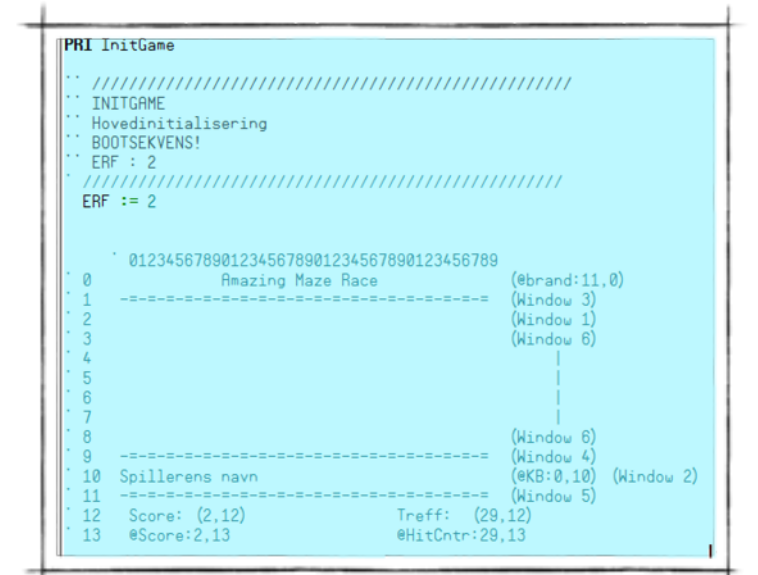

*Initialisering av spill*

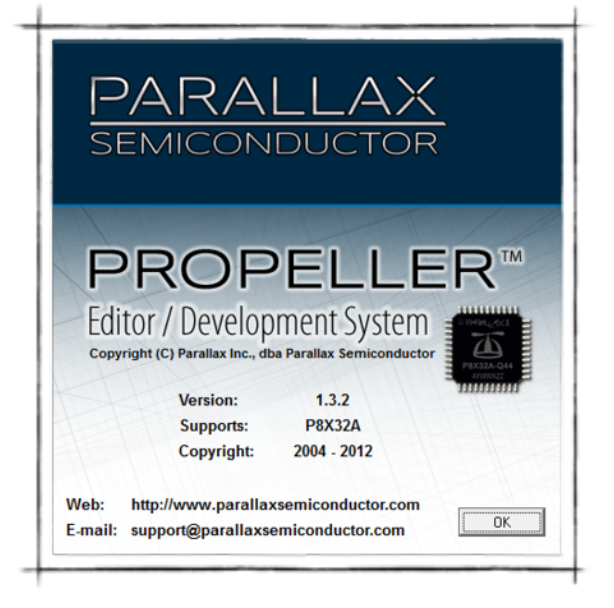

# **1.1.1 Programmets hovedloop:**

### *1 FOCUS\_INIT:*

MCU utfører hardware test, Interpreter leser og utfører oppstartsrutine<sup>1</sup>, brukerprogramvaren lastes så inn i RAM og utfører første rutine. Her leser vi inn faste variabler og starter vår software. Under initialiseringsprosessen startes tastaturdriver, skjermoscilatoren (skjermdriver), SD-kort, D/A converter (musikk) og spillet er i gang.

## *2 FOCUS\_TITLE:*

MCU looper igjennom [PRI: HandleTitle]. Ved første oppstart vil kun teksten «Vennligst tast inn navn komme opp» samt en blinkende markør. Spillet fortsetter til neste fokus når man taster ENTER, man kan også taste F1 for hjelp.

## *3 FOCUS\_PLAY:*

MCU looper igjennom [PRI: PlayScreen], [PRI:HandleHit], [OBJ.Output]. Ved første scansyklus vil variabelen {GamePlay} være satt [0] slik at GUI bygges en gang, etter GUI er bygget vil {Gameplay} settes til [1] og spillet fortsetter. Spill-loop er kun basert på [CASE] for å minske scantiden. Dersom man kommer i kontakt med hinderløypen loopes programmet igjennom [PRI:HandleHit] for å legge til {HitCntr} i tillegg kalles [OBJ.Output] parallelt i en ny COG.

#### *4 FOCUS\_END:*

MCU looper igjennom [PRI: GameOver]. Ved første scansyklus vil variabelen {GamePlay} være satt [0] slik at GUI bygges en gang, etter GUI er bygget vil {Gameplay} settes til [1] og programmet fortsetter. Her leses filen {3.txt} inn og printes i [Window 6]. F1 er aktiv med hjelpetekst.

### *5 FOCUS\_SCORE:*

MCU looper igjennom [PRI: ScoreScreen], [PRI:DoScoreBoard]. Ved første scansyklus vil variabelen {GamePlay} være satt [0] slik at GUI bygges en gang, etter GUI er bygget vil {Gameplay} settes til [1] og programmet fortsetter. Dette fokuset er kun for at MCU skal få tid til å oppdatere alle registre (navn og poeng).

## *6 FOCUS\_PAUSE:*

MCU looper igjennom [PRI: GamePaused]. Filen {4.txt} leses inn og legges i [Window 6]. Denne tekstfilen kan fylles med informasjon om skolen og linjer ved skolen. FOCUS\_PAUSE blir kalt opp etter 10000 scan i programmet (ca 10 minutter), men kun fra FOCUS\_TITLE!

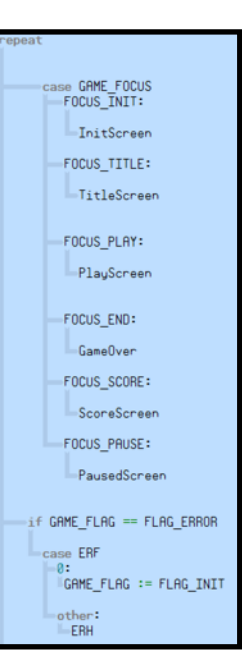

*Spillstruktur*

<sup>&</sup>lt;sup>1</sup> Les «Propeller manual v1.1» for introduksjon til interpreter og PX88 prosessorens virkemåte.

# **1.1.0 Oppstart**

*Før produktet startes må det stå stødig på plass, med god mulighet for ventilasjon i bakkant av kofferten. Kofferten må ikke tildekkes når den er i bruk da dette kan føre til overopphetning.* 

*1 Tilkobling:* 

Det medfølgende støpselet tilkobles enhetens spenningsregulator.

Trekk ut «FTO»-rammen som ligger i lokket og sett rammen i låsehullene i platen, husk å tre i ringen på håndtaket på rammen før den låses. Rammen sitter fast når den er trykket ned til du kjenner litt motstand.

### *2 Oppstart:*

Når enheten er tilkoblet og klar til start kan du slå den på ved å bevege av/på bryteren bak på spenningsregulatoren, sett bryteren i posisjon «I». Under oppstart vil enhetens styresystem utføre en selvtest. Denne testen kan sees visuelt i form av lys i LED-stripene og vibrasjon i håndtaket. I tillegg til dette er hele prosessen forklart på enhetens LCD-skjerm. Ved feil, se kapittel «Feilretting».

Etter endt oppstarttest vil systemet ta deg til den første skjermen, «Poengoversikt og navn». Indikasjon på at alt er i orden er at markøren og en rød hake blinker annenhver gang. Denne aktiviteten betyr at inngangene og utgangene er satt korrekt, og at det er nok hukommelse til å starte et spill.

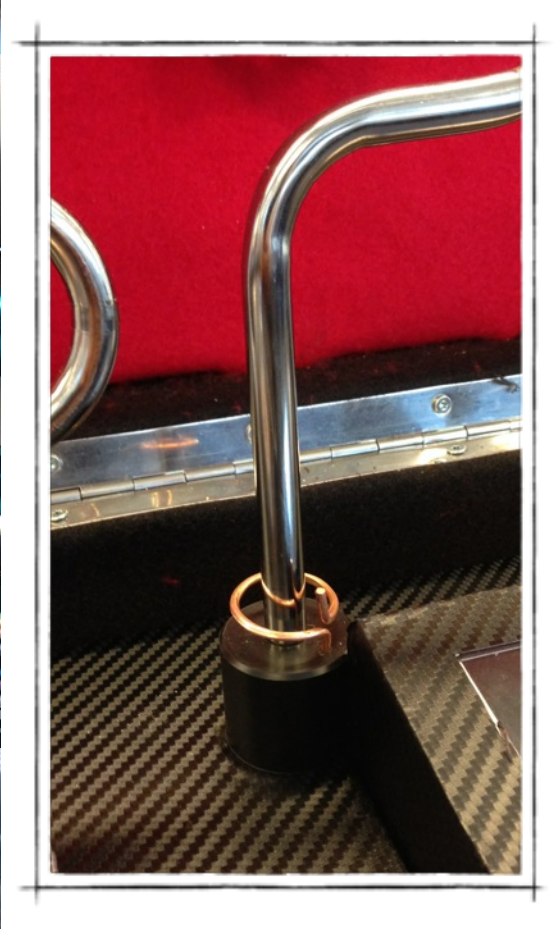

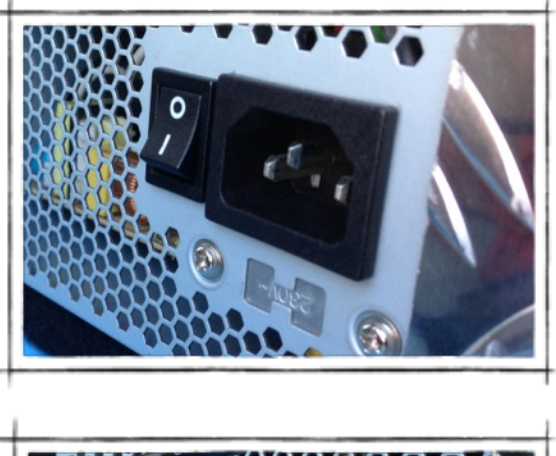

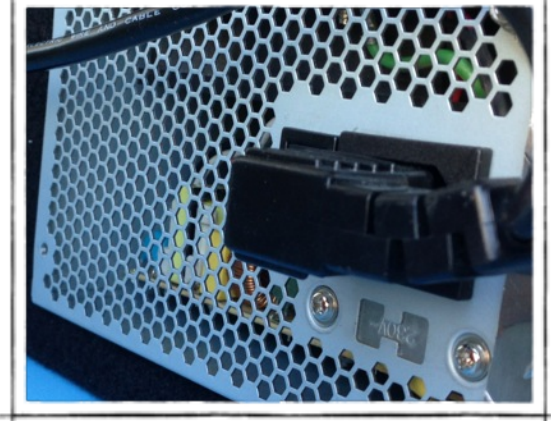

# **1.1.2 Drift**

## *1 Spillets gang:*

Man begynner spillet ved å taste inn sitt navn (maks 10 bokstaver) og avslutter med «ENTER», «Caps-lock» må skrues på ved første oppstart. Spillet bytter skjerm og det kommer opp en nedtelling til spillet setter i gang. På dette tidspunkt er ikke håndtaket aktivt og spilleren må holde seg i startposisjon frem til spillskjermen kommer frem. Når nedtellingen er ferdig er håndtaket aktivt og klar til å bli ført igjennom hinderløypen. 2

For å komme seg helt igjennom hinderløypen må spilleren være dypt konsentrert for ikke å komme i kontakt med hinderløyperammen, dersom man kommer i kontakt vil håndtaket vibrere kort to ganger, og trefftelleren vil oppdatere seg. Man kan være i kontakt 5 ganger uten å tape spillet.

I tillegg til å ikke ha mer enn 5 treff må man også komme igjennom hinderløypen før poengtiden har rent ut, man starter på 1000 poeng, det trekkes fra 8 poeng hvert sekund.

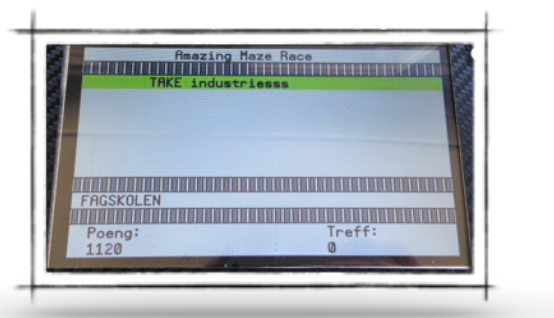

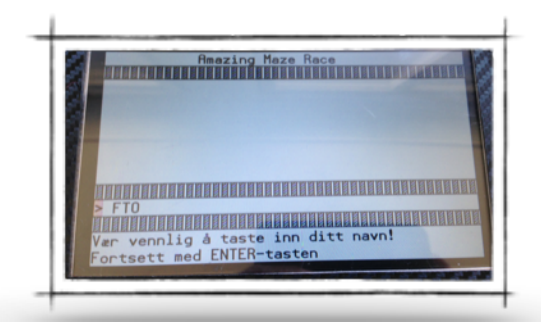

#### *2 Spill over:*

Enten man kommer igjennom hinderløypen eller ei tar spillet slutt. Der som du ender opp med over 5 treff, eller tiden rant ut for deg vil du ende opp med et «spill over» skjermbilde

Spillet går automatisk videre til poengoversikt etter et øyeblikk.

Prosessen som utføres i dette bildet er poengberegning, samt dataflytting internt. Bildet går videre etter ca 5 inverterte blink på skjermen.

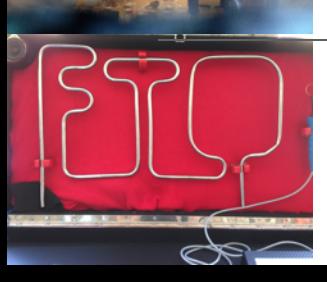

<sup>2</sup> ADVARSEL! Folk med svakt hjerte, eller pacemaker bør ikke spille da man kan bli sjokkert over vibrasjonen i håndtaket!

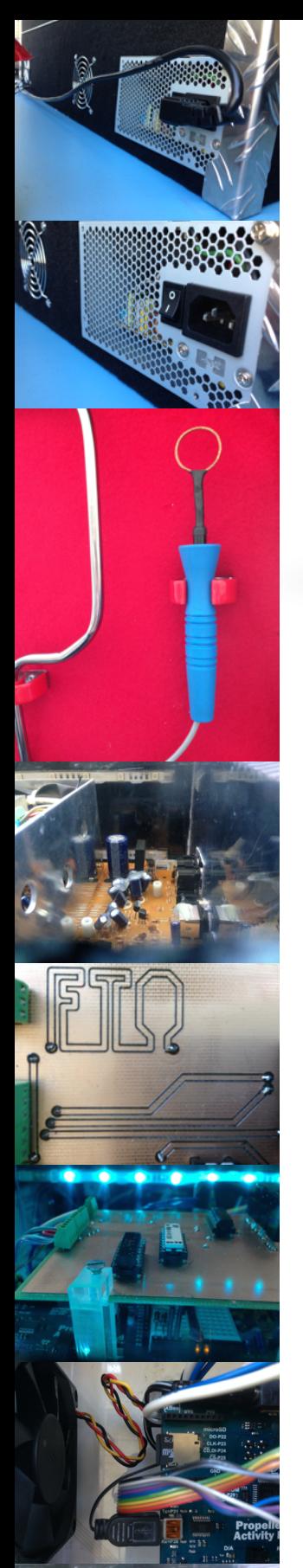

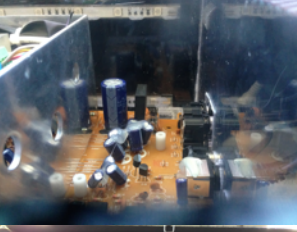

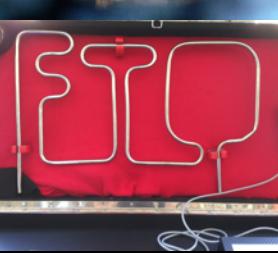

# *3 Siste spilte og scoreboard:*

Denne skjermen vil dukke opp uansett om du vinner eller taper, her står siste spiller, samt poengsummen. Dersom du trenger hjelp kan du også ved hver tittelskjerm taste «F1» for hjelp.

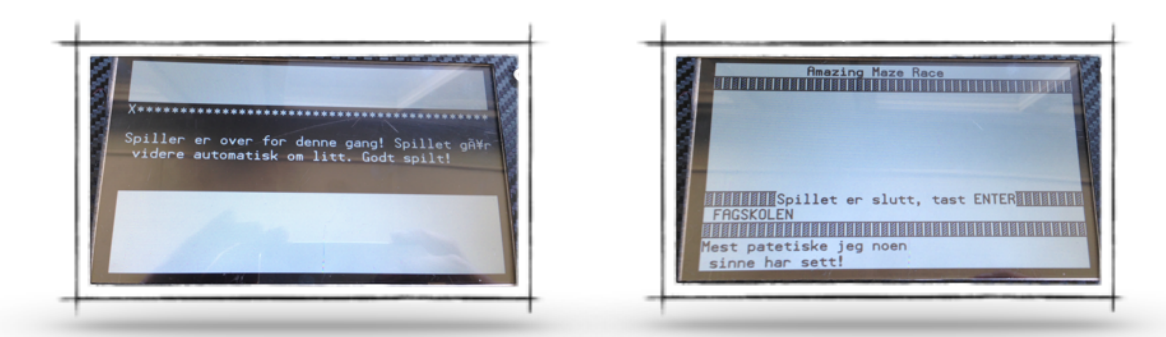

# *4 Pausemodus aktivert:*

Dersom MCU ikke oppfatter aktivitet i spillet innen en gitt tid, vil spillet gå over i en form for «skjermsparer». I dette bildet spilles musikk, ordet «PAUSE» beveger seg frem og tilbake på skjermen og informasjon om skolen kommer opp i Window 6. For å komme tilbake taster man en gang på ENTER-tasten. Her er også «F1» aktiv med en hjelpetekst.

Skjermsparermodus vil aktiveres i fra to skjermer, scoreskjerm og tittelskjerm, dersom en spiller er ferdig og ikke taster ENTER for å gå videre, vil spillet automatisk gå til skjermsparer. Taster man ENTER for å gå videre herfra vil poengberegning bli utført på samme måte som om man taster ENTER etter scoreskjerm, og man returnerer til tittelskjerm for en ny runde.

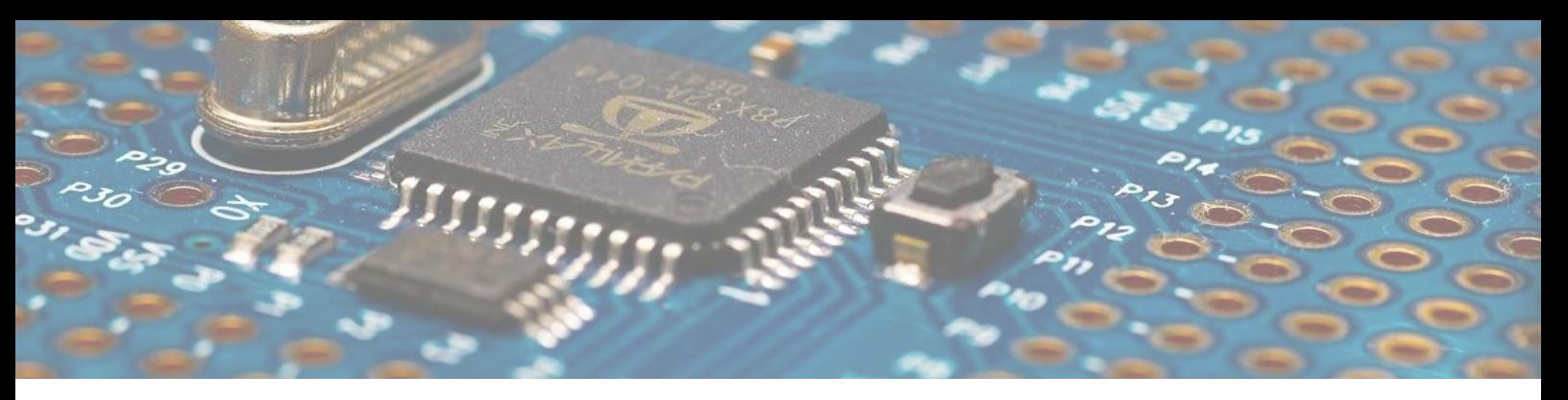

# **Kapittel 2 - Softwaremodifikasjoner**

## **2.1.0 Software og filer:**

Før du kan begynne og gjøre endringer i software må du laste ned nødvendige drivere og software. Gå til [www.parallax.com](http://www.parallax.com) og last ned nyeste versjon av Propeller Tool<sup>3</sup>. Dersom du benytter annet operativsystem enn MS-Windows finnes det programmer for dette også. I tillegg må du laste ned FTDI drivere for USB tilkobling til MCU.

Når du skal åpne programmet, er det viktig at du åpner rett fil, det er også viktig at alle objektene som tilhører prosjektet ligger i samme mappe som hovedobjektet. Åpne filen «MAZE\_TOP.spin» og kompiler prosjektet ved å taste F9, eller gå til «RUN» - «COMPILE CURRENT» - «UPDATE STATUS F9»

Spin-språket er en høynivå programmeringsspråk på lik linje med C++ og C#, Spin er objektorientert.

Variabler som tider, oppstartspoengsum osv ligger helt øverst i programmet under CON (konstanter). Dersom man trenger å endre tider eller konstanter gjøres dette enkelt ved å endre tallet som står etter konstanten.

Etter endring må programmet sendes over til MCU på nytt.

### **2.1.1 Oppdater MCU:**

Etter endringer må prosjektet kompileres og sendes på nytt, dette gjøres på følgende måte:

Kompiler prosjektet (RUN - COMPILE CURRENT - UPDATE STATUS)

Test prosjektet før du skriver over EEPROM! Send prosjektet først til RAM (RUN - COMPILE CURRENT - LOAD RAM).

Dersom dette ser ut til å virke oppdaterer du manuelt BUILD-logg og BUILD-nummer og skriver prosjektet til EEPROM (RUN - COMPILE CURRENT - LOAD EEPROM)

# *Viktig advarsel! Spenning må være påsatt enheten ved tilkobling av PC! Dersom ikke dette overholdes kan datamaskin og/eller PSU i MAZE bli ødelagt!*

<sup>&</sup>lt;sup>3</sup> © Parallax Microcontrollers inc.

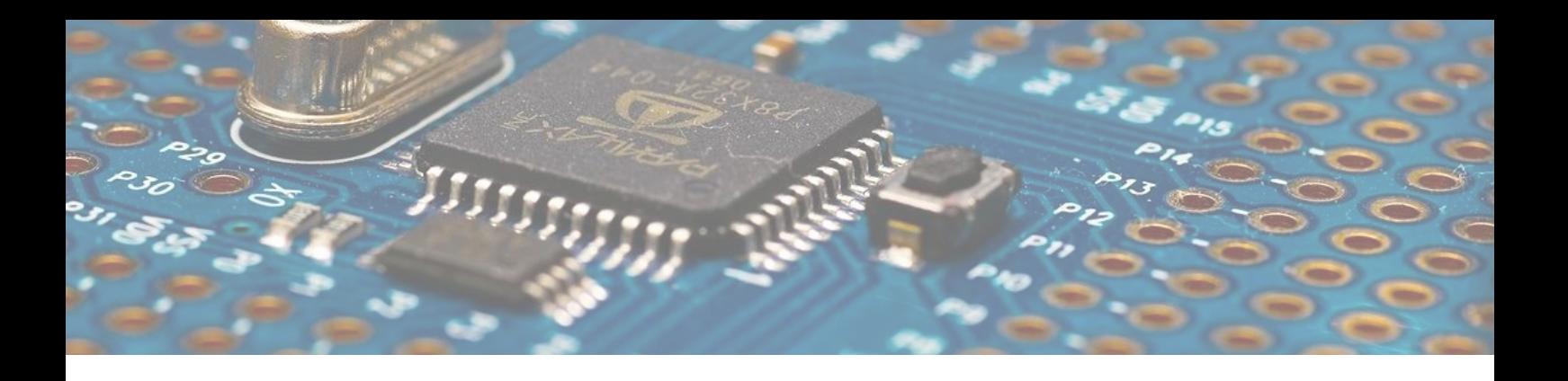

## **2.1.2 Endre filer på SD-kort:**

Filene på SD-kortet kan endres på to måter, man kan sende filene ved hjelp av SimpleIDE, eller ta ut SD-kortet og sette kortet inn i en datamaskin. Når sanger skal endres er det viktig at man benytter en program som kan skrive RIFF-WAV<sup>4</sup>, vi anbefaler iTunes<sup>5</sup>.

#### *1 Tekstfiler:*

For å skrive tekstdokumenter er det kun enkelte tegn som er gyldige, som vist på figuren til høyre er dette et utsnitt av koden som leser filer fra SD-kort. Små og store bokstaver fra A-Z samt tallene 0-9 er gyldige. I tillegg er «.» «,» «?» og mellomrom tilgjengelig. Derimot må det benyttes «!» for linjeskift. Man må ei heller overstige 44 tegn på hver linje, da vil teksten bli brutt ned til neste linje.

#### Gitt teksten:

Dette er en test på hvordan det ser ut på skjermen

Vil dette se slik ut på skjermen:

Dette er en test på hvordan det ser ut på sk jermen

Teksten må skrives på følgende måte:

Dette er en test på hvordan det ser ut på!skjermen

Og visningen blir som følger:

Dette er en test på hvordan det ser ut på skjermen

#### *2 Lydfiler:*

For å overføre lydfiler må filene konverteres som tidligere nevnt. Til denne jobben anbefaler vi iTunes eller liknende programvare. Dersom SimpleIDE<sup>6</sup> skal benyttes til denne overføringen<sup>7</sup>, husk at dette vil ta tid, og vi anbefaler ikke å overføre filer større enn 4MB i størrelse. For større filer anbefales det at man åpner boksen med all elektronikk, tar ut micro-SD kortet og overfører filene på en PC. Husk også å navngi lydfilene i korrekt format, se programdokumentasjon for hvor filene blir benyttet.

| case n                                      |                                |
|---------------------------------------------|--------------------------------|
| ∍"a""z":<br>$H$ text.out $(n)$              | ' a til z                      |
| ∍‴A‴‴Z‴‡¦<br>$\textsf{#text.out}(n)$        | 'A til Z                       |
| ⇒‴0‴. . ‴9‴‡<br>$\mathbf{I}$ text.out $(n)$ | $. 0$ til 9                    |
| Ltext.out (\$00)                            | 'Linjeskift                    |
| $\blacksquare$ text.out(n)                  | ','' ': ' Tillatte spesialtegn |

*GYLDIGE TEGN*

<sup>&</sup>lt;sup>4</sup> Minimum 8,000 Hz 16 bit PCM RIFF WAVE fil (ukomprimert \*.Wav)

<sup>&</sup>lt;sup>5</sup> ©Apple Computers

<sup>&</sup>lt;sup>6</sup> ©Parallax Microcontrollers inc.

Overføringshastigheten er på 115kB/s serielt, dette einer seg best for overføring av tekstfiler samt mindre lydfiler. <sup>7</sup>

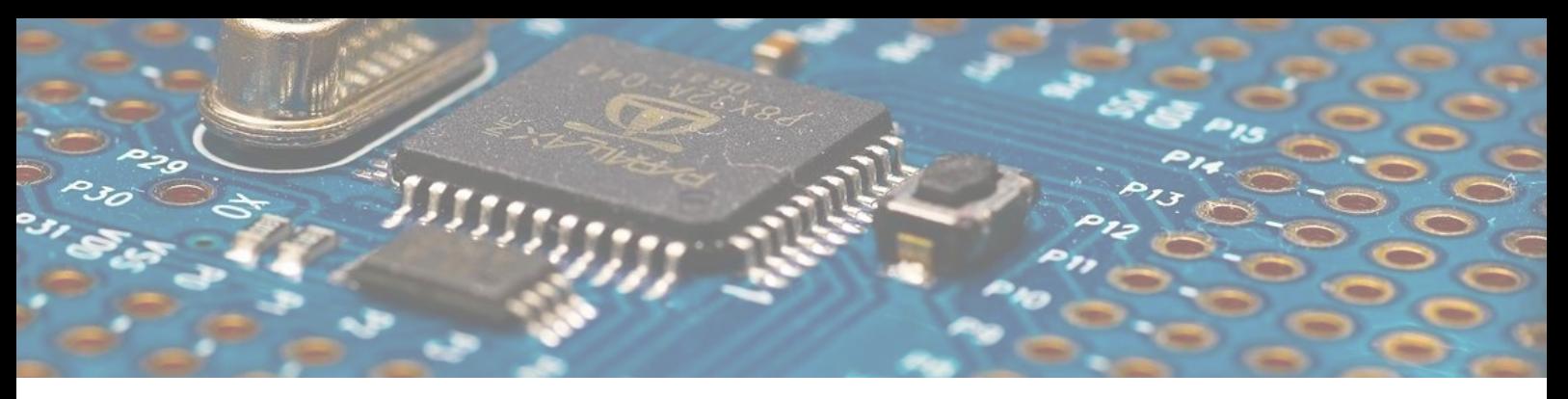

# **2.1.3 Feilretting**

# *1 FAQ*

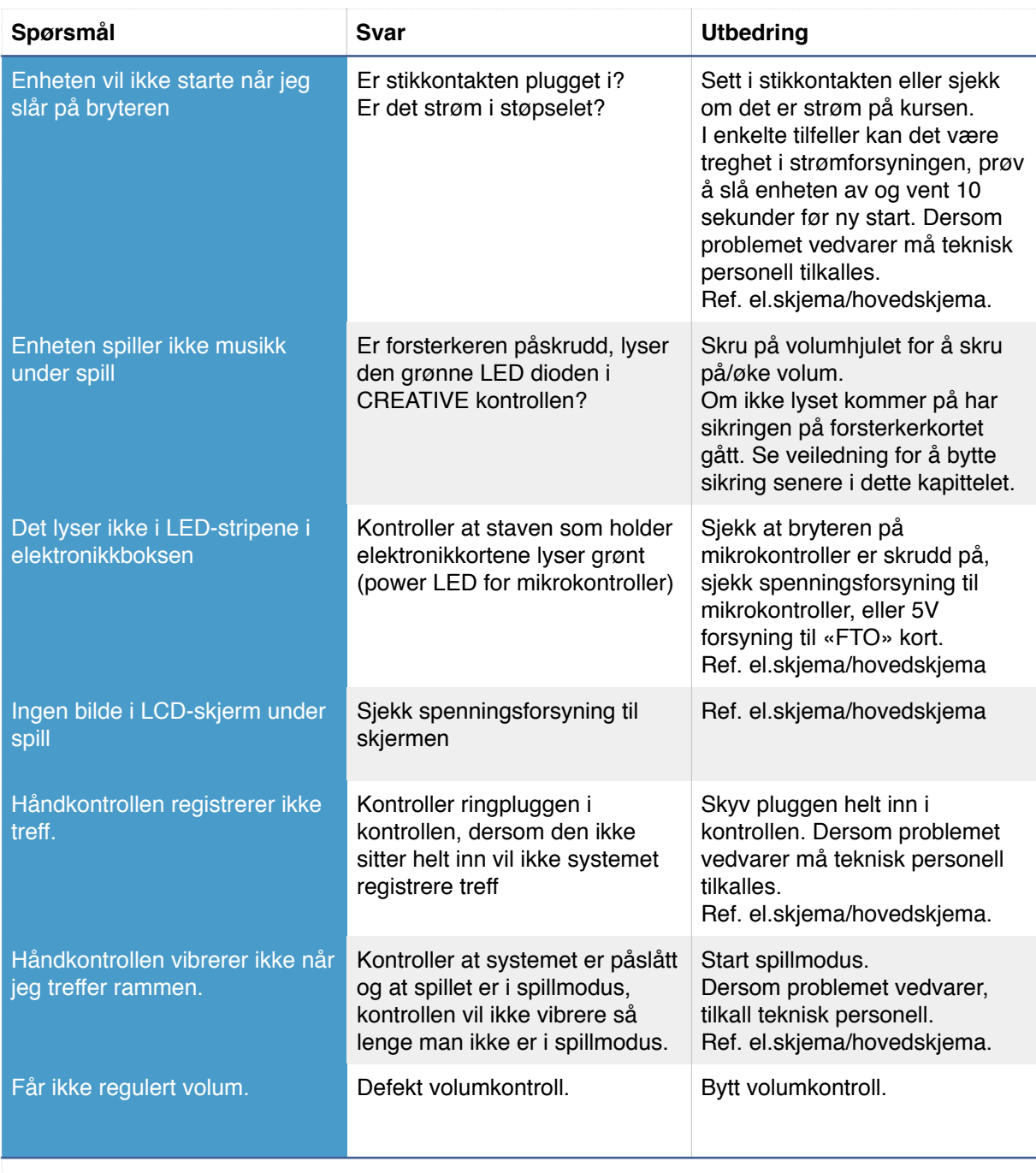

**Ved kritiske feil vennligst ta kontakt med fagkyndig personell eller ta kontakt med deres TAKE-industries kundekontakt.**

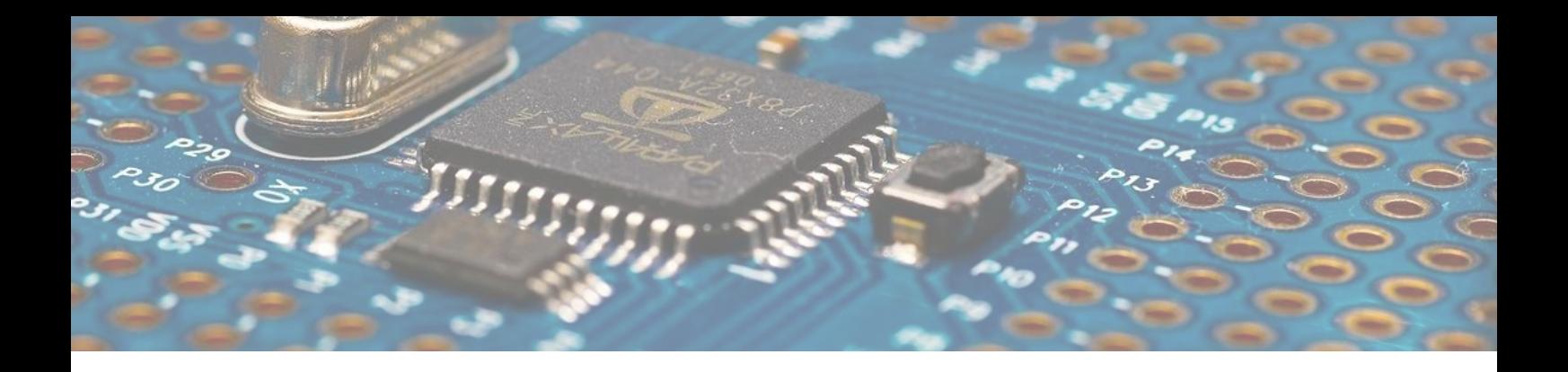

#### *2 Errorhandler*

Dersom mikrokontrolleren overkommer en feil i programmet (kan være SD-kort feil eller ikke kontakt med tastatur el.lign.) vil systemet gå i feilmodus og skjermen vil vise meldingen «GURU CRITICAL, Noter ERH-nummeret og restart enheten» ERH nummeret tilsvarer ERF nummer i dokumentasjonen av programmet, skriv ned ERH/ERF og kontroller dokumentasjon for hvilen rutine i programmet som feilet. Skru enheten av, vent 10 sekunder og restart, kommer feilen tilbake må teknisk personell tilkalles.

#### *3 Skjermbilde*

Dersom man tilkobler en ekstern skjerm må man benytte den medfølgende overgangskabelen. Når man kobler til en skjerm til er det viktig at denne skjermen/projektoren kan lese en minimumsoppløsning på 320X160 Wide. (Se dokumentasjon på deres skjerm/projektor) for informasjon. Man kan i enkelte tilfeller oppleve at det innebygde LCDdisplayet vil bli noe mørkere eller flimre ved tilkobling, dette er helt normalt.

Skjermbildet på en stor skjerm og LCD-displayet vil være noe forskjellig i form av fargetyper, dette er for å differensiere skjermbildet på den eksterne skjermen, og for å oppnå en større tiltrekningseffekt av publikum.

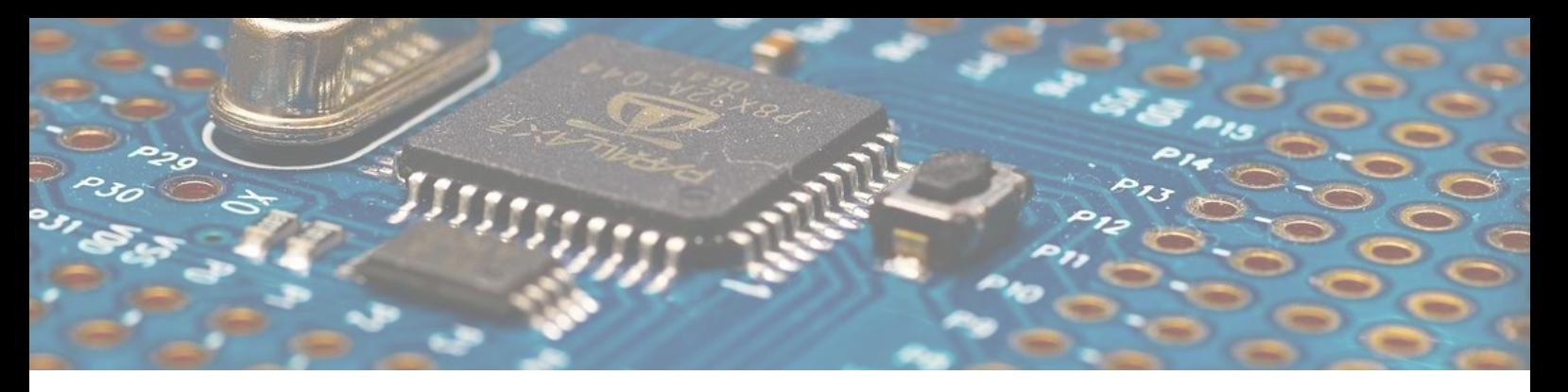

# **Kapittel 3 Definisjoner og forklaringer**

# **3.1.0 Definisjoner av begreper**

MCU : Micro Controller Unit, en programmerbar liten kontroller. En mikrokontroller opererer normalt i mellom 4kHz og opp til flere hundre kHz. Vår mikrokontroller opererer på 80mHz og med en 5.000 hZ krystall.

C++ : er et multiparadigmespråk, med støtte for funksjonell programmering, objektorientert programmering (OOP), dataabstraksjon og generisk programmering. Populariteten skyldes både at det bygger på C og at det er implementert for de fleste operativsystem. Det er et ordspill rundt C og C++ da ++ betyr inkrementer C med en som da betyr D.

Micro-SD : Utviklet i 1999 av SanDisk, Matsushita og Toshiba som en videreutvikling av det eldre Multimediakortet MMC. SD standarden er i dag en standard for alle produsenter av kort, og alle utviklere for bruk av kortet. Standarden går ut på å benytte standard filstørrelsen og hastigheter. SD-Assosiation har laget et rettleggingsskriv for hvordan hastigheter og filer skal defineres. Vi følger SD-standard i vårt prosjekt og kan dermed utsmykke rapporten men SD klasse 2, med busshastigheter opptil 12,5 Mbyte/s.

Kompilere : Et verktøy for å oversette kildekode (programmert kode) til maskinkode.

RAM : Random Access Memory, minnet som kode blir lest inn i etter oppstart av MCU. Dette minnet blir tomt når man slår av strømmen.

EEPROM : Electronically Erasable Programmable Read-only Memory, Utviklet av Intel i 1978 for å lagre data permanent. EEPROM er stedet hvor kode permanent blir lagret på MCU.

GUI : Grafisk brukermiljø, alt som sees på skjermen.

PRI : Privat funksjon i kode, denne funksjonen kan ikke bli kommunisert med av andre objekter enn hovedobjektet som innehar funksjonen.

PUB : Global (eng. PUBLIC) funksjon i kode. Denne funksjonen kan kommuniseres med av andre objekter.

Skjermoscilator : Programmert modulator som genererer en frekvens for å oppdatere skjermbildet.

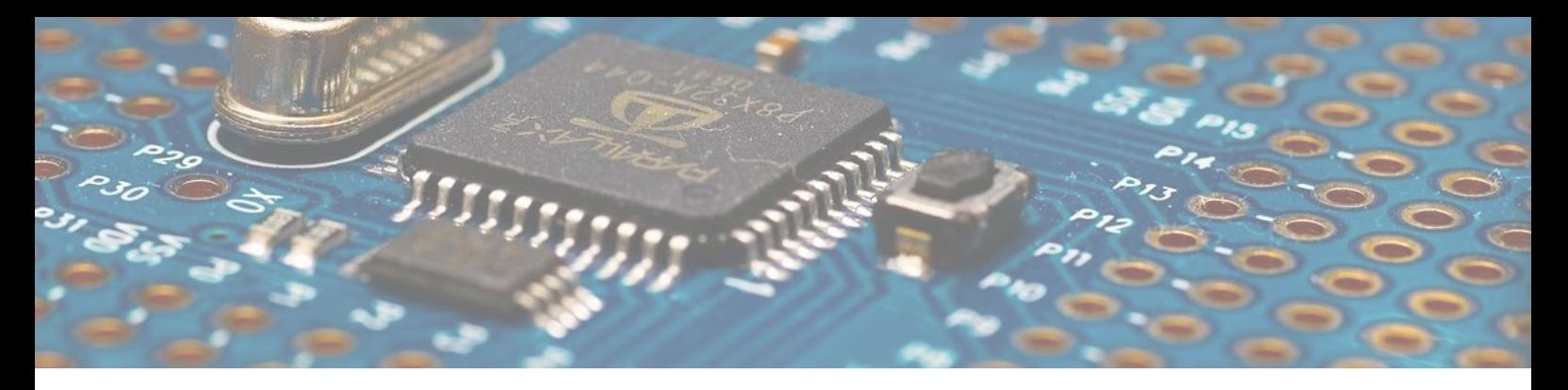

# **3.1.1 Kilder**

### *Litteratur*

Sandu Harprit Singh, Programming and Customizing the Multicore Propeller Microcontroller: The Official Guide (CA-USA: McGraw Hill, 2010)

LaMothe André, Game Programming for the Propeller powered Hydra (CA-USA: Nurve Networks, 2010)

Martin Jeff, Propeller Manual V.1.1 [\(http://goo.gl/RiKmiS,](http://goo.gl/RiKmiS) 2011)

## *Bildereferanser*

Parallax chip:<http://goo.gl/33RCE9>

Illustrasjonsarbeid og fotograf: Einar Teigstad Lervik, student Fagskolen Tinius Olsen